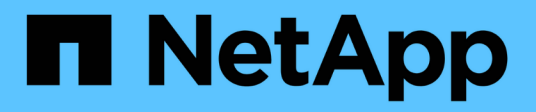

## **Installazione per Linux**

OnCommand Insight

NetApp April 01, 2024

This PDF was generated from https://docs.netapp.com/it-it/oncommand-insight/install-linux/data-sourcesupport-information.html on April 01, 2024. Always check docs.netapp.com for the latest.

# **Sommario**

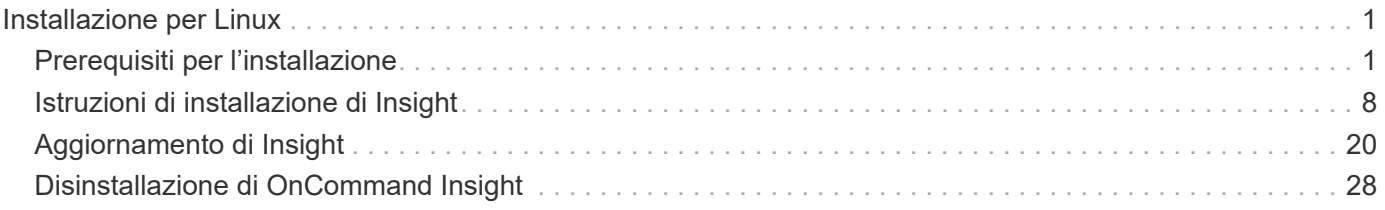

# <span id="page-2-0"></span>**Installazione per Linux**

## <span id="page-2-1"></span>**Prerequisiti per l'installazione**

Prima di installare OnCommand Insight, è necessario scaricare la versione corrente del software, acquistare la licenza appropriata e configurare l'ambiente.

Prima di installare OnCommand Insight, assicurarsi di disporre di quanto segue:

- File del software OnCommand Insight nel pacchetto di installazione scaricato per la versione corrente
- Licenza per il funzionamento della versione di OnCommand Insight scaricata
- L'ambiente hardware e software minimo

Il prodotto corrente potrebbe consumare risorse hardware aggiuntive (a causa delle funzionalità avanzate del prodotto OnCommand Insight) che non erano utilizzate con le versioni precedenti del prodotto OnCommand Insight.

• Un piano di implementazione che include le configurazioni hardware e di rete per il server OnCommand Insight, il data warehouse e il reporting e le unità di acquisizione remota.

## **Pianificazione dell'implementazione**

Per garantire una corretta implementazione, è necessario prendere in considerazione alcuni elementi di sistema prima di installare OnCommand Insight.

## **A proposito di questa attività**

La pianificazione dell'implementazione di Insight include la valutazione di questi elementi di sistema:

- Architettura Insight
- I componenti di rete da monitorare
- Prerequisiti per l'installazione di Insight e requisiti del server
- Requisiti del browser Web Insight

#### **Informazioni di supporto dell'origine dati**

Nell'ambito della pianificazione della configurazione, è necessario assicurarsi che i dispositivi nel proprio ambiente possano essere monitorati da Insight. A tale scopo, è possibile consultare la matrice di supporto dell'origine dati per informazioni dettagliate su sistemi operativi, dispositivi specifici e protocolli. Alcune origini dati potrebbero non essere disponibili su tutti i sistemi operativi.

#### **Posizione della versione più aggiornata della matrice di supporto Data Source**

La matrice di supporto origine dati OnCommand Insight viene aggiornata con ogni release di service pack. La versione più recente del documento è disponibile nella ["Sito di supporto NetApp".](https://mysupport.netapp.com/api/content-service/staticcontents/content/products/oncommandinsight/DatasourceSupportMatrix_7.3.x.pdf) .

#### **Identificazione dei dispositivi e pianificazione dell'origine dei dati**

Nell'ambito della pianificazione dell'implementazione, è necessario raccogliere informazioni sui dispositivi presenti nell'ambiente.

Sono necessari i seguenti software, connettività e informazioni su ciascun dispositivo nell'ambiente:

- Indirizzo IP o nome host risolvibile dal server OCI
- Nome di accesso e password
- Tipo di accesso al dispositivo, ad esempio controller e stazione di gestione

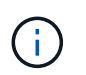

L'accesso in sola lettura sarà sufficiente per la maggior parte dei dispositivi, ma alcuni richiedono autorizzazioni di amministratore.

- Connettività della porta al dispositivo in base ai requisiti della porta di origine dati
- Per gli switch, stringa di comunità di sola lettura SNMP (ID utente o password per consentire l'accesso agli switch)
- Qualsiasi software di terze parti richiesto sul dispositivo, ad esempio Solutions Enabler.
- Per ulteriori informazioni sui requisiti e sulle autorizzazioni dell'origine dati, consultare la sezione "riferimento all'origine dati specifico del vendor" nella Guida dell'interfaccia utente Web o nella *Guida alla configurazione e all'amministrazione di OnCommand Insight*.

#### **Traffico di rete generato da OnCommand Insight**

Il traffico di rete generato da OnCommand Insight, la quantità di dati elaborati che attraversano la rete e il carico che OnCommand Insight carica sui dispositivi variano in base a diversi fattori.

Il traffico, i dati e il carico differiscono tra gli ambienti in base ai seguenti fattori:

- I dati raw
- Configurazione dei dispositivi
- Topologia di implementazione di OnCommand Insight
- Intervalli di polling diversi per l'origine dati di inventario e performance, che possono essere ridotti per consentire il rilevamento di dispositivi lenti o la conservazione della larghezza di banda

I dati di configurazione raw raccolti da OnCommand Insight possono variare in modo significativo.

Nell'esempio seguente viene illustrato come i dati di configurazione possono variare e come il traffico, i dati e il carico sono influenzati da molti fattori di configurazione. Ad esempio, potrebbero essere presenti due array con 1,000 dischi ciascuno:

- Array 1: Dispone di 1,000 dischi SATA di dimensioni pari a 1 TB. Tutti i 1,000 dischi si trovano in un unico pool di storage e sono presenti 1,000 LUN, tutte presentate (mappate e mascherate) agli stessi 32 nodi in un cluster ESX.
- Array 2: Dispone di 400 dischi dati da 2 TB, dischi FC da 560 600 GB e 40 SSD. Esistono 3 pool di storage, ma 320 dischi FC vengono utilizzati nei gruppi RAID tradizionali. Le LUN scavate nei gruppi RAID utilizzano un tipo di mascheramento tradizionale (symmaskdb), mentre le LUN basate su pool con thin provisioning utilizzano un tipo di mascheramento più recente (symaccess). Sono disponibili 600 LUN per

150 host diversi. Sono disponibili 200 BCVs (volumi di replica a blocchi completi di 200 delle 600 LUN). Esistono anche 200 volumi R2, volumi di replica remoti di volumi che esistono su un array in un sito diverso.

Ciascuno di questi array dispone di 1,000 dischi e 1,000 volumi logici. Potrebbero essere fisicamente identici nella quantità di spazio rack consumata nel data center e potrebbero anche eseguire lo stesso firmware, ma il secondo array è molto più complesso nella sua configurazione rispetto al primo array.

## **Disinstallazione di MariaDB**

È necessario disinstallare MariaDB sui server Insight o Data Warehouse prima di installare OnCommand Insight o Data Warehouse; in caso contrario, non è possibile procedere con l'installazione. MySQL non è compatibile con MariaDB. Se si tenta di eseguire un'installazione su uno dei server senza rimuovere MariaDB, l'installazione termina con un messaggio di errore che indica di disinstallare MariaDB.

### **Prima di iniziare**

È necessario disporre dei privilegi sudo.

### **Fasi**

- 1. Accedere al server Insight.
- 2. Ottenere un elenco dei componenti MariaDB:

rpm -qa | grep mariadb

3. Digitare quanto segue per ogni componente MariaDB installato sul server:

yum remove component name

## **Requisiti di Insight Server**

Si consiglia di utilizzare un server dedicato. Non installare Insight su un server in cui sono installate altre applicazioni. Sono supportati server fisici e virtuali, a condizione che i requisiti del prodotto siano soddisfatti.

Per installare il software del server OnCommand Insight, è necessario disporre delle autorizzazioni sudo.

Alcuni componenti Insight potrebbero richiedere pacchetti dipendenti durante l'installazione. Assicurarsi che il repository YUM sia accessibile prima di installare Insight.

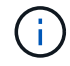

Il dimensionamento per OnCommand Insight prevede diverse dipendenze, come tipo e dimensione dell'origine dati, numero di risorse nell'ambiente, intervalli di polling e altro ancora. I seguenti esempi di dimensionamento sono solo linee guida e rappresentano alcuni degli ambienti in cui Insight è stato testato. La modifica di questi o altri fattori nell'ambiente può modificare i requisiti di dimensionamento di Insight. Queste linee guida includono spazio su disco per un massimo di 90 giorni di dati di archiviazione delle performance.

Prima di installare o aggiornare Insight, si consiglia di contattare il Sales Engineer per ottenere informazioni dettagliate sul dimensionamento.

## **Esempi:**

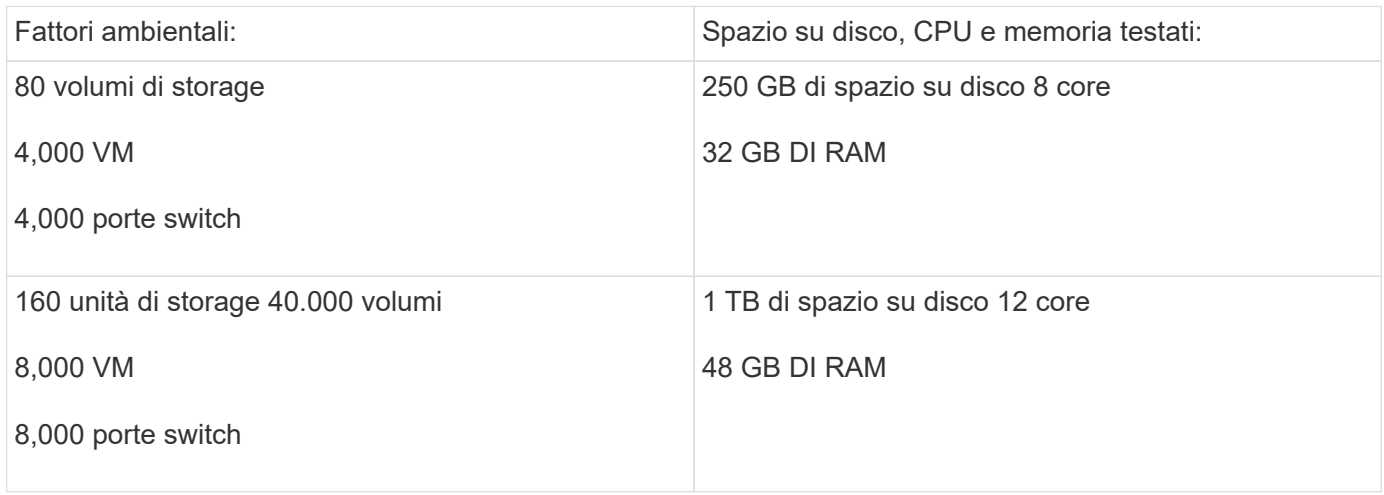

## **Requisiti:**

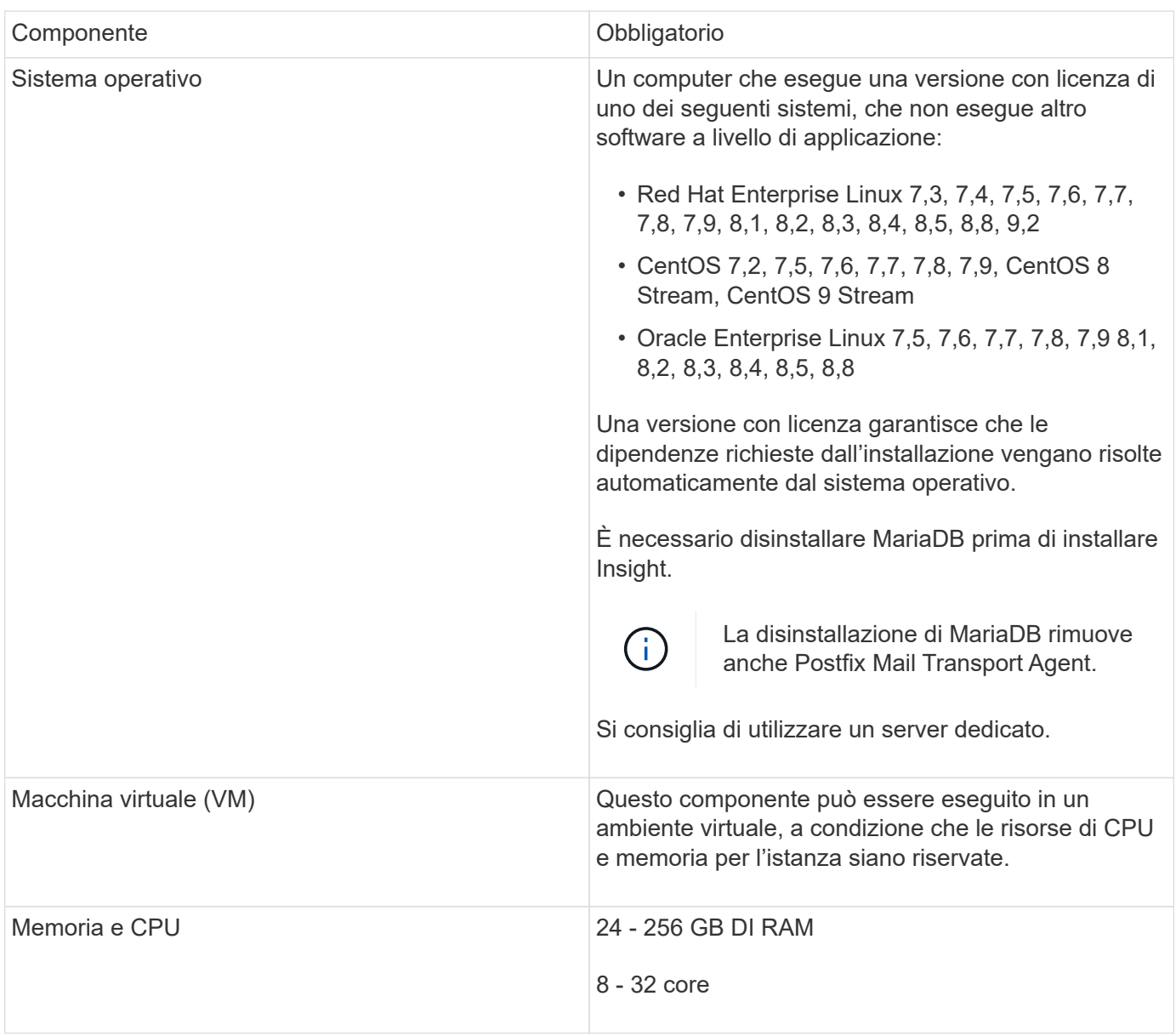

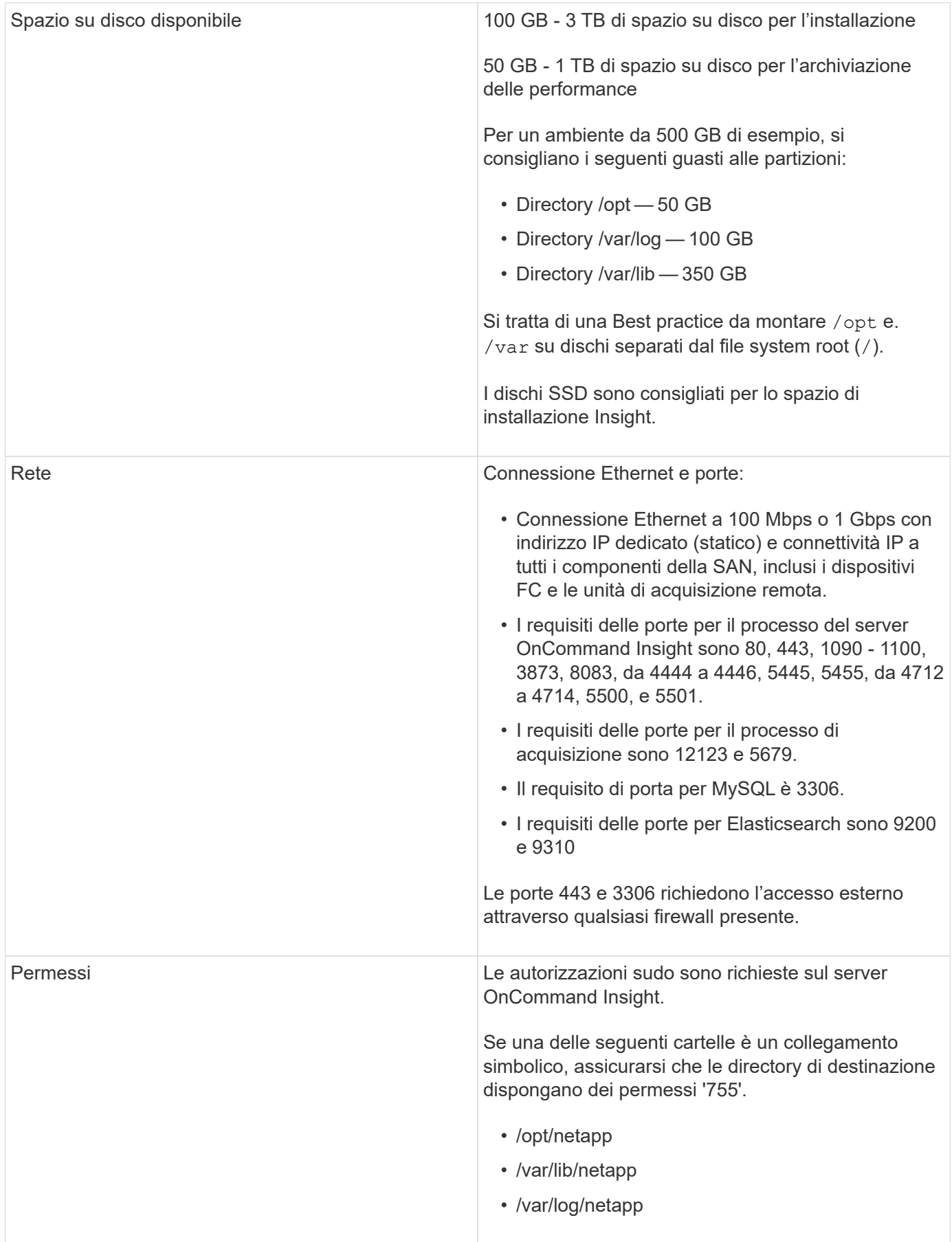

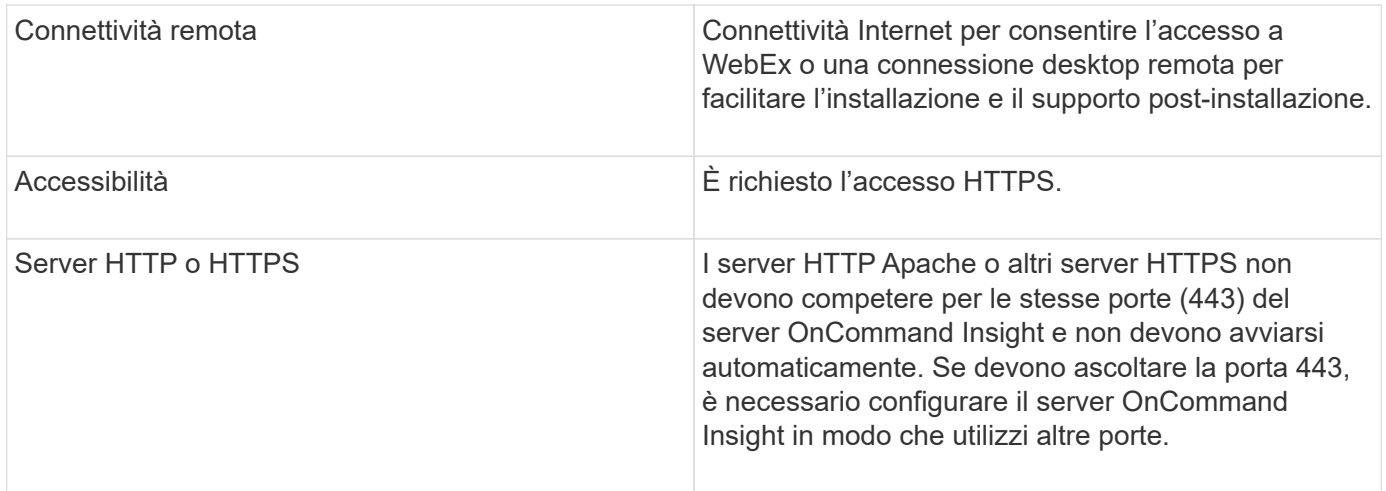

## **Requisiti del server Data Warehouse**

Il server Data Warehouse deve essere eseguito su un computer compatibile con i requisiti hardware e software stabiliti. Assicurarsi che il server Web Apache o il software di reporting non siano già installati su questa macchina.

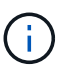

Il dimensionamento per OnCommand Insight prevede più dipendenze, ad esempio il numero di risorse nell'ambiente, la quantità di dati storici conservati e molto altro ancora. I seguenti esempi di dimensionamento del data warehouse sono solo linee guida e rappresentano alcuni degli ambienti in cui Insight è stato testato. La modifica di questi o altri fattori nell'ambiente può modificare i requisiti di dimensionamento di Insight.

Prima di installare o aggiornare Insight, si consiglia di contattare il Sales Engineer per ottenere informazioni dettagliate sul dimensionamento.

#### **Esempi:**

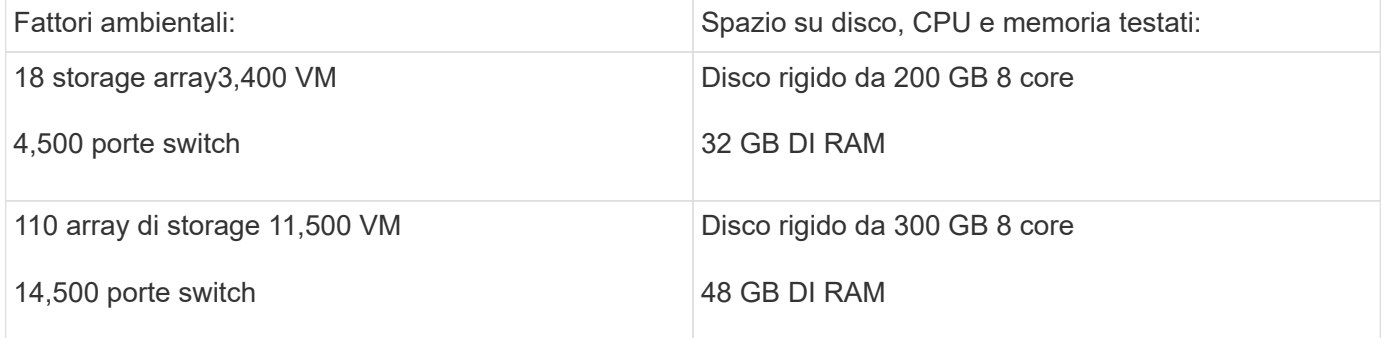

#### **Requisiti:**

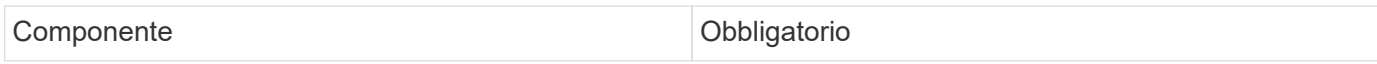

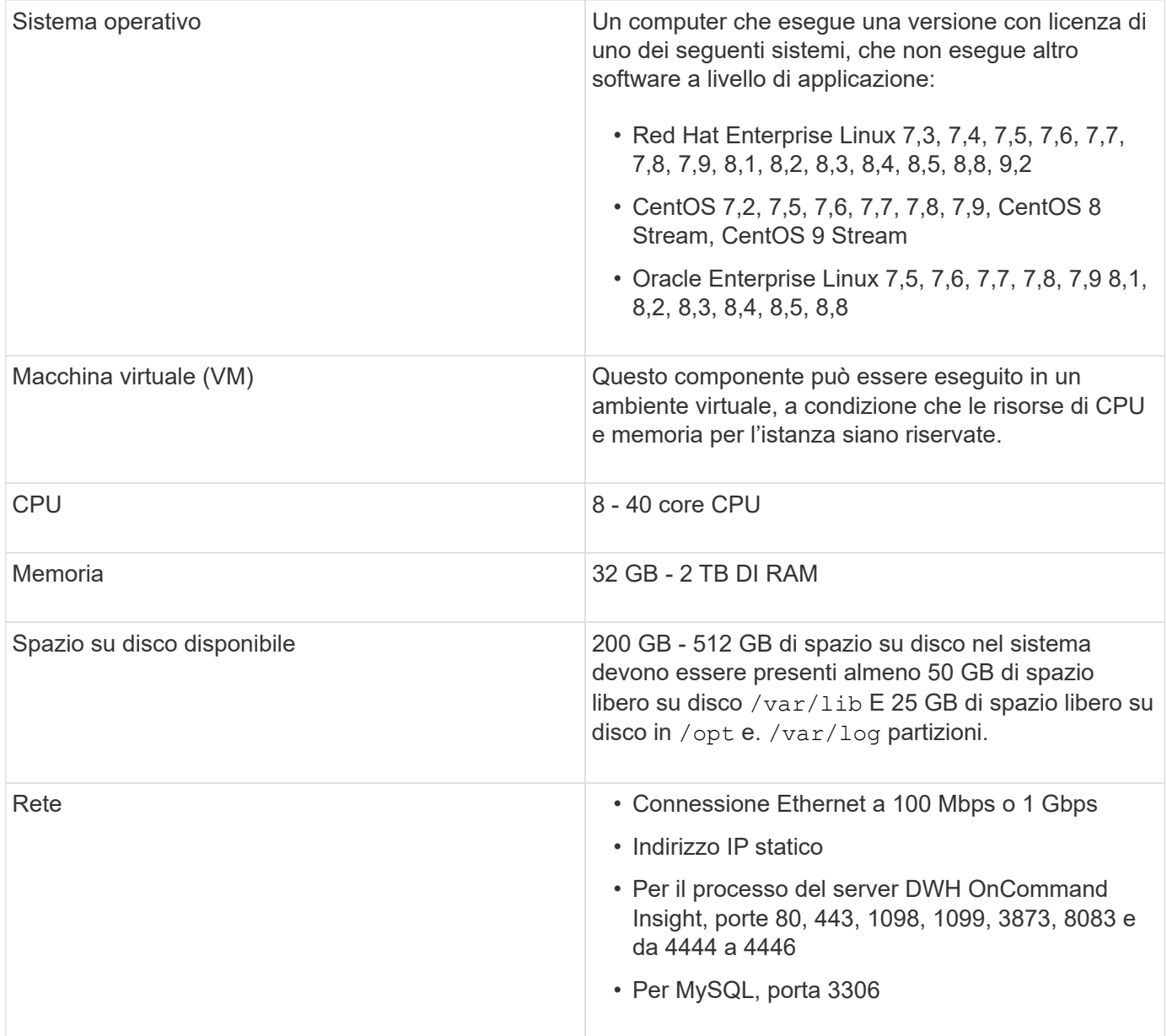

## **Requisiti del server Remote Acquisition Unit**

È necessario installare un'unità di acquisizione remota (RAU) per acquisire informazioni da dispositivi SAN protetti da firewall, siti remoti, reti private o in segmenti di rete diversi. Prima di installare la RAU, assicurarsi che l'ambiente soddisfi i requisiti di sistema operativo RAU, CPU, memoria e spazio su disco.

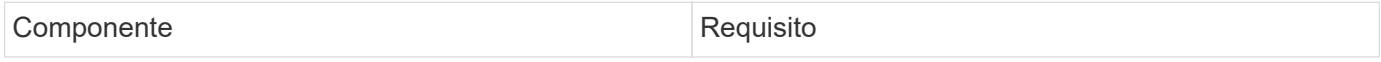

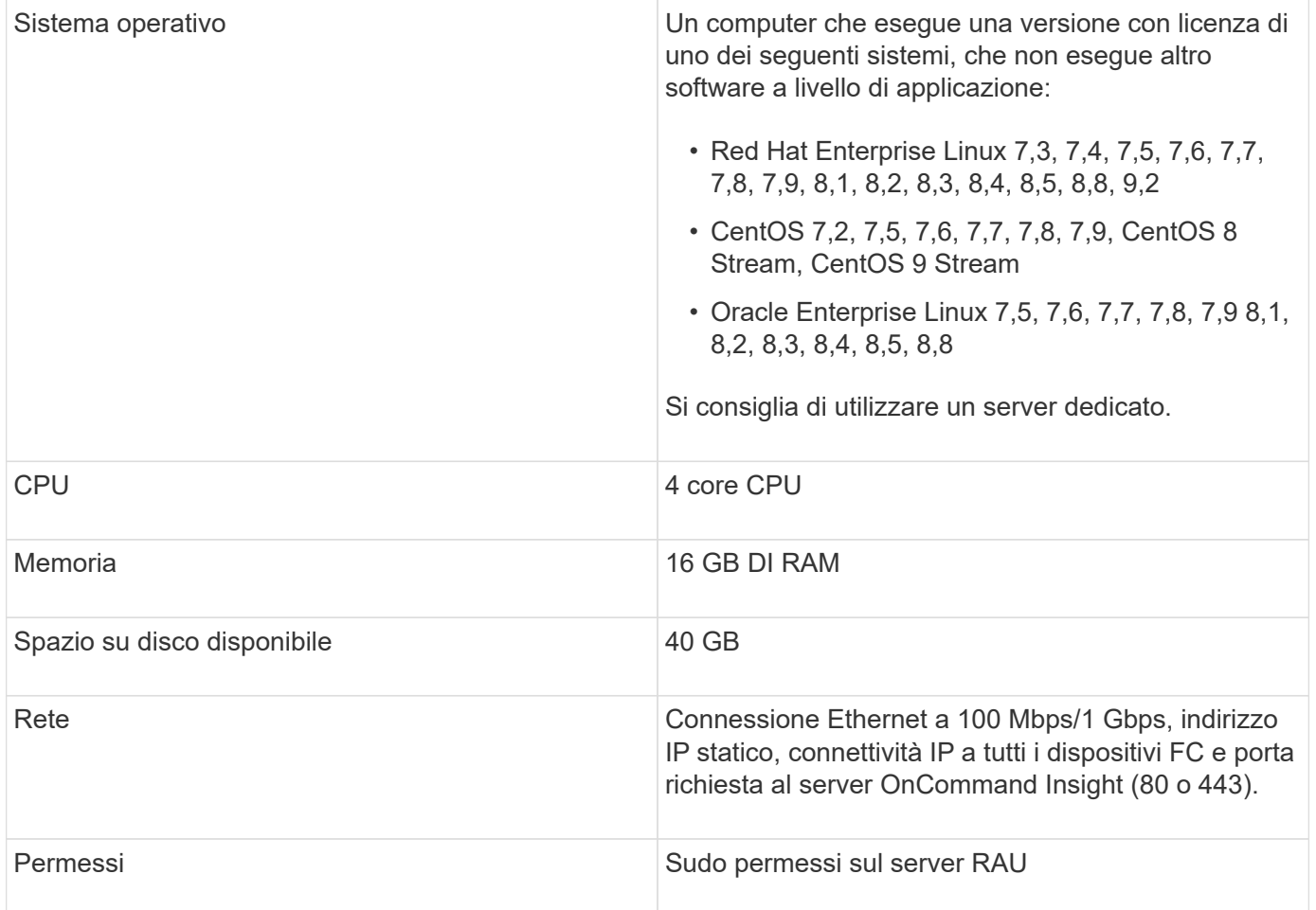

## **Browser supportati da OnCommand Insight**

L'interfaccia utente di OnCommand Insightweb basata su browser può funzionare con diversi browser.

Insight supporta versioni non beta più recenti dei seguenti browser:

- Mozilla Firefox
- Google Chrome
- Microsoft Edge

Per un elenco completo delle versioni del browser idonee per OnCommand Insight, consultare la ["Tool di](https://imt.netapp.com/matrix/#welcome) [matrice di interoperabilità NetApp"](https://imt.netapp.com/matrix/#welcome).

## <span id="page-9-0"></span>**Istruzioni di installazione di Insight**

L'installazione richiede l'installazione di diversi componenti OnCommand Insight, Insight Server e Data Warehouse.

L'installazione include le seguenti attività principali:

• Download del programma di installazione di OnCommand Insight

- Installazione del server OnCommand Insight
- Installazione delle licenze
- Se si desidera, installare DWH e Reporting (deve essere installato su una macchina virtuale o su una macchina virtuale separata. La creazione di report richiede Microsoft Windows).
- Facoltativamente, l'installazione di un'unità di acquisizione remota (RAU), che acquisisce informazioni dalle risorse del dispositivo che risiedono dietro un firewall, si trovano in un sito remoto o si trovano in una rete privata

Dopo l'installazione, è necessario configurare Insight per acquisire informazioni sull'ambiente. Le attività richieste sono descritte nella *Guida alla configurazione e all'amministrazione di OnCommand Insight*.

## **Download del programma di installazione di OnCommand Insight**

È possibile scaricare il programma di installazione di OnCommand Insight dal sito del supporto NetApp.

#### **Prima di iniziare**

È necessario disporre di un accesso al sito di supporto NetApp all'indirizzo ["mysupport.netapp.com"](http://mysupport.netapp.com/).

Inoltre, è necessario disporre di un'utility di decompressione con la quale aprire l'installazione .ZIP file.

#### **Fasi**

- 1. Accedere al server su cui si desidera installare OnCommand Insight.
- 2. Scaricare il file di installazione dal sito del supporto NetApp.

## **Installazione del server OnCommand Insight**

Il server OnCommand Insight viene installato utilizzando la riga di comando.

#### **Prima di iniziare**

È necessario aver completato tutti i prerequisiti di installazione.

#### **Fasi**

- 1. Accedere al server Insight utilizzando un account con privilegi sudo.
- 2. Accedere alla directory del server in cui si trovano i file di installazione e digitare il seguente comando:

unzip oci-<version>-linux-x86\_64.zip

Verificare il numero di versione del file di installazione; il numero di versione potrebbe essere diverso da quello visualizzato nel comando.

3. È possibile visualizzare la sintassi, gli argomenti dei comandi e l'utilizzo dei parametri per ociinstall.sh :

sudo ./oci-<version>-linux-x86\_64/oci-install.sh --help

4. Eseguire lo script di installazione:

sudo ./oci-<version>-linux-x86\_64/oci-install.sh

- 5. Leggere il Contratto di licenza, accettarlo e seguire le istruzioni.
- 6. Se si utilizza il modello di licenza Insight Consumption, è necessario abilitare l'invio di informazioni sull'utilizzo a NetApp. Invio *Y* a questo prompt.

#### **Risultati**

Dopo aver risposto a tutte le richieste, l'installazione inizia e richiede circa 10 minuti, a seconda delle applicazioni installate.

## **Installazione del data warehouse di OnCommand Insight**

L'installazione è autonoma e include gli elementi necessari per eseguire e utilizzare il data warehouse di OnCommand Insight (DWH).

#### **Prima di iniziare**

È necessario aver completato tutti i prerequisiti di installazione.

#### **A proposito di questa attività**

Data Warehouse dispone di funzionalità di reporting di Cognos. Se si installa Insight su un server Linux, è tuttavia possibile utilizzare queste funzionalità solo se si installa Data Warehouse su un server Windows. Per informazioni sull'installazione del data warehouse su Windows e sulle funzionalità di reporting di Cognos, fare riferimento alla *Guida all'installazione di OnCommand Insight per Microsoft Windows*.

#### **Fasi**

- 1. Accedere al server Data Warehouse utilizzando un account con privilegi sudo.
- 2. Accedere alla directory del server in cui si trovano i file di installazione e digitare il seguente comando:

unzip oci-dwh-<version>-linux-x86\_64.zip

Verificare il numero di versione del file di installazione; il numero di versione potrebbe essere diverso da quello visualizzato nel comando.

3. È possibile visualizzare la sintassi, gli argomenti dei comandi e l'utilizzo dei parametri per ociinstall.sh prima di iniziare l'installazione:

```
sudo ./oci-dwh-<version>-linux-x86 64/oci-install.sh --help
```
4. Eseguire lo script di installazione:

sudo ./oci-dwh-<version>-linux-x86\_64/oci-install.sh

5. Leggere il Contratto di licenza, accettarlo e seguire le istruzioni.

#### **Risultati**

Dopo aver risposto a tutte le richieste, l'installazione inizia e richiede circa 10 minuti, a seconda delle applicazioni installate.

## **Installazione di un'unità di acquisizione remota**

È possibile installare una o più unità di acquisizione remota (RAUS) nel proprio ambiente OnCommand Insight. Le unità di acquisizione vengono eseguite nella rete che accede (tramite moduli denominati data *sources*) e raccolgono i dati da diversi dispositivi nel data center.

#### **Prima di iniziare**

È necessario aver completato tutti i prerequisiti di installazione.

Almeno una porta deve essere aperta e disponibile tra il server RAU e il server OnCommand Insight per inoltrare le informazioni sulle modifiche al server. In caso di dubbi, convalidarlo aprendo un browser Web sul computer RAU e indirizzandolo al server OnCommand Insight:

https://< OnCommand Insight Server hostname >:< acquisition\_port >

La porta di acquisizione predefinita è 443, ma potrebbe essere cambiata durante l'installazione del server. Se la connessione viene stabilita correttamente, viene visualizzata una pagina di risposta OnCommand Insight che indica una porta aperta e disponibile tra RAU e server OnCommand Insight.

Per gli ambienti che utilizzano Network Address Translation o Port Address Translation (NAT/PAT: I.e, qualsiasi conversione di indirizzi IP), Insight supporta solo l'inserimento di una RAU tra NAT e il dispositivo.

- Supportato: Dispositivo OnCommand Insight /→ NAT /→ RAU /→
- Non supportato: Dispositivo OnCommand Insight /→ RAU /→ NAT /→

#### **Fasi**

- 1. Accedere al server RAU utilizzando un account con privilegi sudo.
- 2. Accedere alla directory del server in cui si trovano i file di installazione e digitare il seguente comando:

```
unzip oci-rau-<version>-linux-x86_64.zip
```
3. È possibile visualizzare la sintassi, gli argomenti dei comandi e l'utilizzo dei parametri per ociinstall.sh:

```
sudo ./oci-rau-<version>-linux-x86_64/oci-install.sh --help
```
4. Eseguire lo script di installazione:

```
sudo ./oci-rau-<version>-linux-x86_64/oci-install.sh
```
5. Leggere il Contratto di licenza, accettarlo e seguire le istruzioni.

Dopo aver risposto a tutte le richieste, l'installazione inizia e richiede circa 10 minuti, a seconda delle

applicazioni installate.

#### **Convalida dell'installazione dell'unità di acquisizione remota**

Per convalidare l'installazione corretta dell'unità di acquisizione remota, è possibile visualizzare lo stato delle unità di acquisizione remota collegate al server.

**Fasi**

- 1. Nella barra degli strumenti Insight, fare clic su **Admin**.
- 2. Fare clic su \*Acquisition Units (unità di acquisizione)
- 3. Verificare che la nuova unità di acquisizione remota sia stata registrata correttamente e che abbia uno stato di connessione.

Se lo stato non è connesso, provare a riavviare il servizio. Accedere al sistema unità di acquisizione remota ed eseguire il comando seguente:

oci-service.sh restart acquisition

Se il problema persiste, contattare l'assistenza tecnica.

## **Verifica dell'installazione**

Una volta completata l'installazione, la directory di installazione si trova in /opt/netapp/oci. È possibile aprire Insight in un browser supportato per verificare l'installazione. È possibile controllare anche i file di log di Insight.

Quando si apre Insight per la prima volta, viene visualizzata la pagina di configurazione della licenza. Dopo aver inserito le informazioni sulla licenza, è necessario configurare le origini dati. Consultare la *Guida alla configurazione e all'amministrazione di OnCommand Insight* per informazioni sull'immissione delle definizioni delle origini dati e sull'impostazione degli utenti e delle notifiche di Insight.

In caso di problemi di installazione, contattare il supporto tecnico e fornire le informazioni richieste.

#### **Verifica dell'installazione dei nuovi componenti Insight**

Dopo l'installazione, verificare l'esistenza dei nuovi componenti sul server.

**Fasi**

1. Per visualizzare un elenco dei servizi attualmente operativi sul server a cui si è connessi, digitare:

sudo oci-service.sh status all

- 2. A seconda del server a cui hai effettuato l'accesso, controlla i seguenti servizi Insight nell'elenco e assicurati che abbiano lo stato "running".
	- Server Insight: Wildfly, acquisizione, mysql, elasticsearch
	- Server Data Warehouse: Wildfly, mysql

◦ Remote Acquisition Server (Server di acquisizione remoto): Acquisizione

#### **Risultati**

Se questi componenti non sono elencati, contattare il supporto tecnico.

#### **Registri Insight**

Insight fornisce molti file di log per facilitare la ricerca e la risoluzione dei problemi. I registri disponibili sono elencati nella directory dei registri. È possibile utilizzare uno strumento per il monitoraggio dei log, ad esempio BareTail, per visualizzare tutti i log contemporaneamente.

I file di log si trovano in /var/log/netapp/oci/wildfly/ directory. I registri di acquisizione si trovano in /var/log/netapp/oci/acq directory. I file di dati si trovano in /var/lib/netapp/oci.

#### **Accesso all'interfaccia utente Web**

Dopo aver installato OnCommand Insight, è necessario installare le licenze e configurare Insight per il monitoraggio dell'ambiente. A tale scopo, utilizzare un browser Web per accedere all'interfaccia utente Web di Insight.

#### **Fasi**

- 1. Effettuare una delle seguenti operazioni:
	- Aprire Insight sul server Insight:

https://fqdn

◦ Apri Insight da qualsiasi altra posizione:

https://fqdn:port

Il numero della porta è 443 o un'altra porta configurata al momento dell'installazione del server Insight. Il numero di porta predefinito è 443 se non viene specificato nell'URL.

Viene visualizzata la finestra di dialogo OnCommand

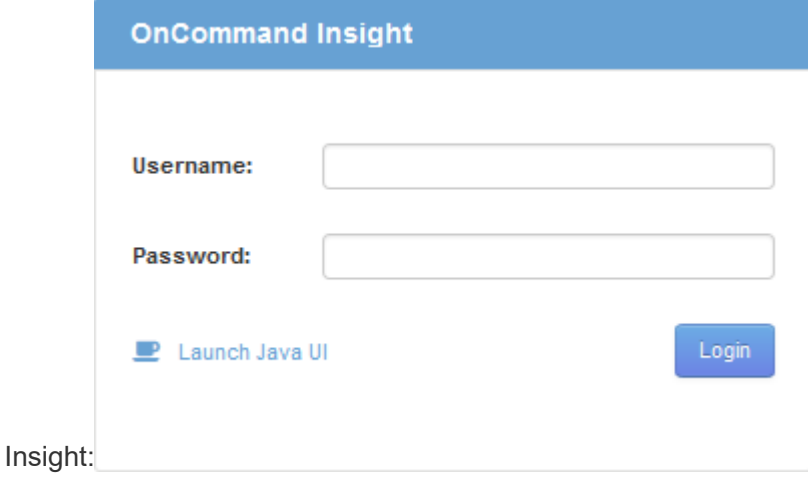

2. Inserire il nome utente e la password e fare clic su **Login**.

Se le licenze sono state installate, viene visualizzata la pagina di configurazione dell'origine dati.

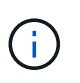

Una sessione del browser Insight inattiva per 30 minuti è scaduta e l'utente viene disconnesso automaticamente dal sistema. Per una maggiore sicurezza, si consiglia di chiudere il browser dopo la disconnessione da Insight.

#### **Installazione delle licenze Insight**

Una volta ricevuto il file di licenza contenente le chiavi di licenza Insight da NetApp, è possibile utilizzare le funzioni di configurazione per installare tutte le licenze contemporaneamente.

#### **A proposito di questa attività**

Le chiavi di licenza Insight sono memorizzate in . txt oppure . lcn file.

#### **Fasi**

- 1. Aprire il file di licenza in un editor di testo e copiare il testo.
- 2. Aprire Insight nel browser.
- 3. Nella barra degli strumenti Insight, fare clic su **Admin**.
- 4. Fare clic su **Setup**.
- 5. Fare clic sulla scheda **Licenses** (licenze).
- 6. Fare clic su **Update License** (Aggiorna licenza).
- 7. Copiare il testo della chiave di licenza nella casella di testo **licenza**.
- 8. Selezionare l'operazione **Update (più comune)**.
- 9. Fare clic su **Save** (Salva).
- 10. Se si utilizza il modello di licenza Insight Consumption, selezionare la casella **Enable sending usage information to NetApp** (attiva invio delle informazioni sull'utilizzo a NetApp\*) nella sezione **Send usage information** (Invia informazioni sull'utilizzo). Il proxy deve essere configurato e attivato correttamente per l'ambiente in uso.

#### **Al termine**

Dopo aver installato le licenze, è possibile eseguire le seguenti attività di configurazione:

- Configurare le origini dati.
- Creare account utente OnCommand Insight.

#### **Licenze OnCommand Insight**

OnCommand Insight opera con licenze che abilitano funzionalità specifiche sul server Insight.

• **Scoprire**

Discover è la licenza Insight di base che supporta l'inventario. Per utilizzare OnCommand Insight, è necessario disporre di una licenza Discover e la licenza Discover deve essere associata ad almeno una delle licenze di assicurazione, esecuzione o piano.

#### • **Rassicurare**

Una licenza Assurance fornisce supporto per la funzionalità Assurance, incluse policy di percorso globali e SAN e gestione delle violazioni. Una licenza di assicurazione consente inoltre di visualizzare e gestire le vulnerabilità.

#### • **Eseguire**

Una licenza Perform supporta il monitoraggio delle performance su pagine di risorse, widget dashboard, query e così via, oltre a gestire policy e violazioni delle performance.

#### • **Piano**

Una licenza Plan supporta le funzioni di pianificazione, incluso l'utilizzo e l'allocazione delle risorse.

#### • **Pacchetto di utilizzo host**

Una licenza di utilizzo host supporta l'utilizzo del file system su host e macchine virtuali.

#### • **Creazione report**

Una licenza per la creazione di report supporta altri autori per la creazione di report. Questa licenza richiede la licenza Plan.

I moduli OnCommand Insight sono concessi in licenza per un periodo annuale o perpetuo:

- Per terabyte di capacità monitorata per i moduli di rilevamento, assicurazione, pianificazione ed esecuzione
- In base al numero di host per il pacchetto di utilizzo host
- In base al numero di unità aggiuntive di pro-autori Cognos richieste per l'authoring dei report

Le chiavi di licenza sono un insieme di stringhe univoche generate per ciascun cliente. È possibile ottenere le chiavi di licenza dal proprio rappresentante OnCommand Insight.

Le licenze installate controllano le seguenti opzioni disponibili nel software:

• **Scoprire**

Acquisire e gestire l'inventario (base)

Monitorare le modifiche e gestire le policy di inventario

#### • **Rassicurare**

Visualizza e gestisci le violazioni e le policy dei percorsi SAN

Visualizzare e gestire le vulnerabilità

Visualizza e gestisci task e migrazioni

#### • **Piano**

Visualizzare e gestire le richieste

Visualizzare e gestire le attività in sospeso

Visualizzare e gestire le violazioni delle prenotazioni

Visualizzare e gestire le violazioni del bilanciamento delle porte

#### • **Eseguire**

Monitorare i dati delle performance, inclusi i dati nei widget dashboard, nelle pagine di risorse e nelle query

Visualizza e gestisci le policy e le violazioni delle performance

Le seguenti tabelle forniscono informazioni dettagliate sulle funzionalità disponibili con e senza la licenza Perform per gli utenti admin e non-admin.

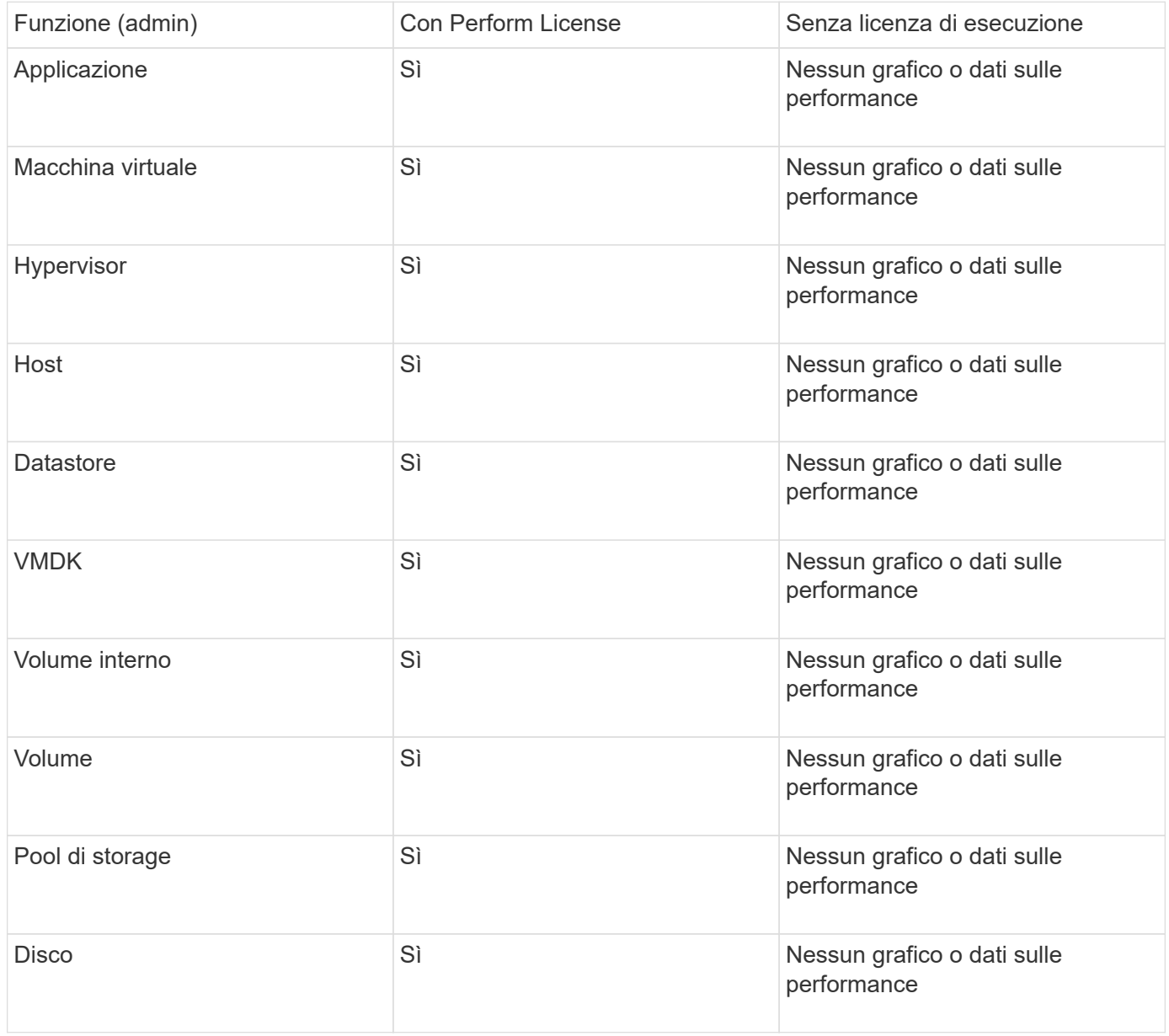

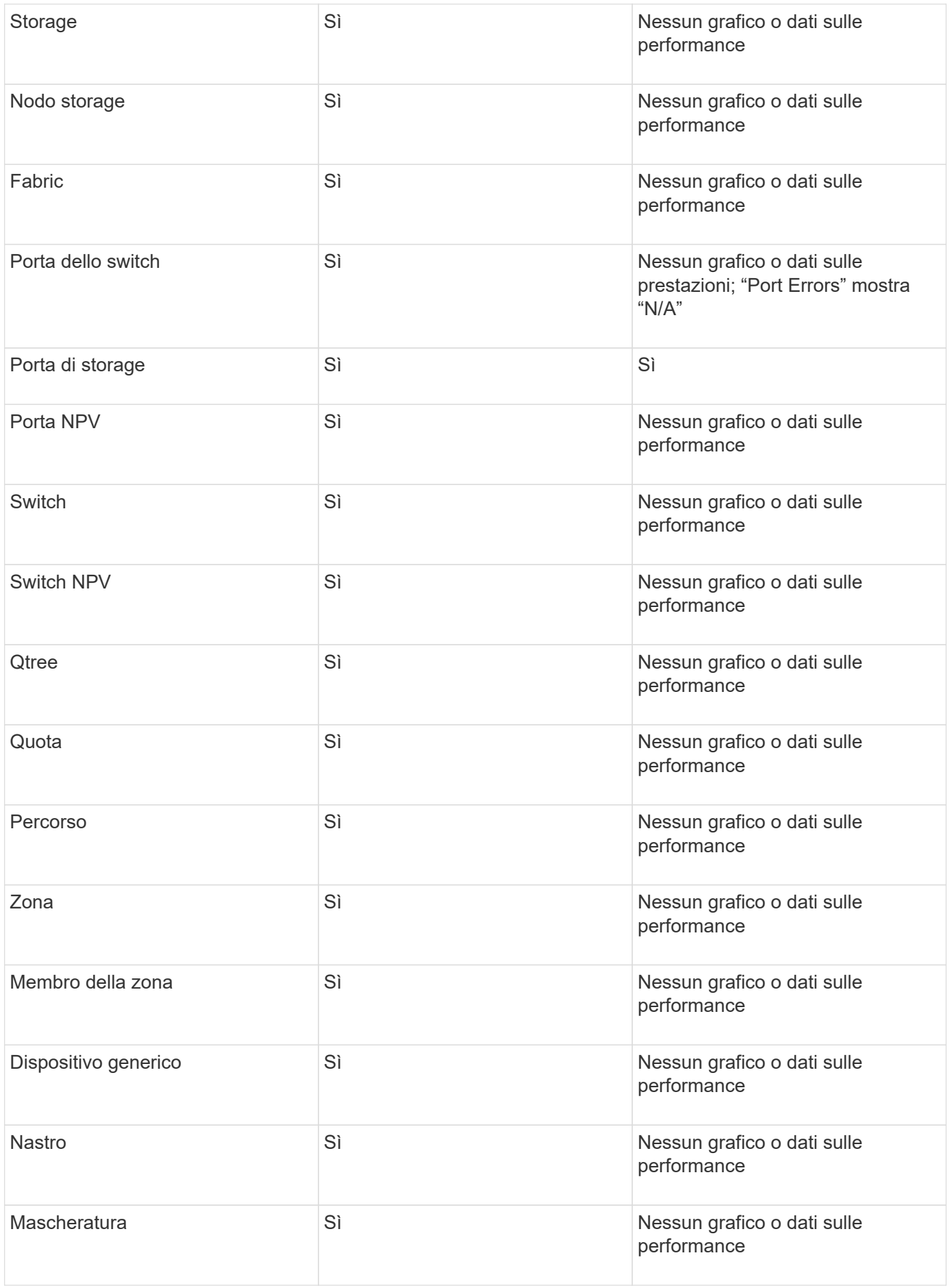

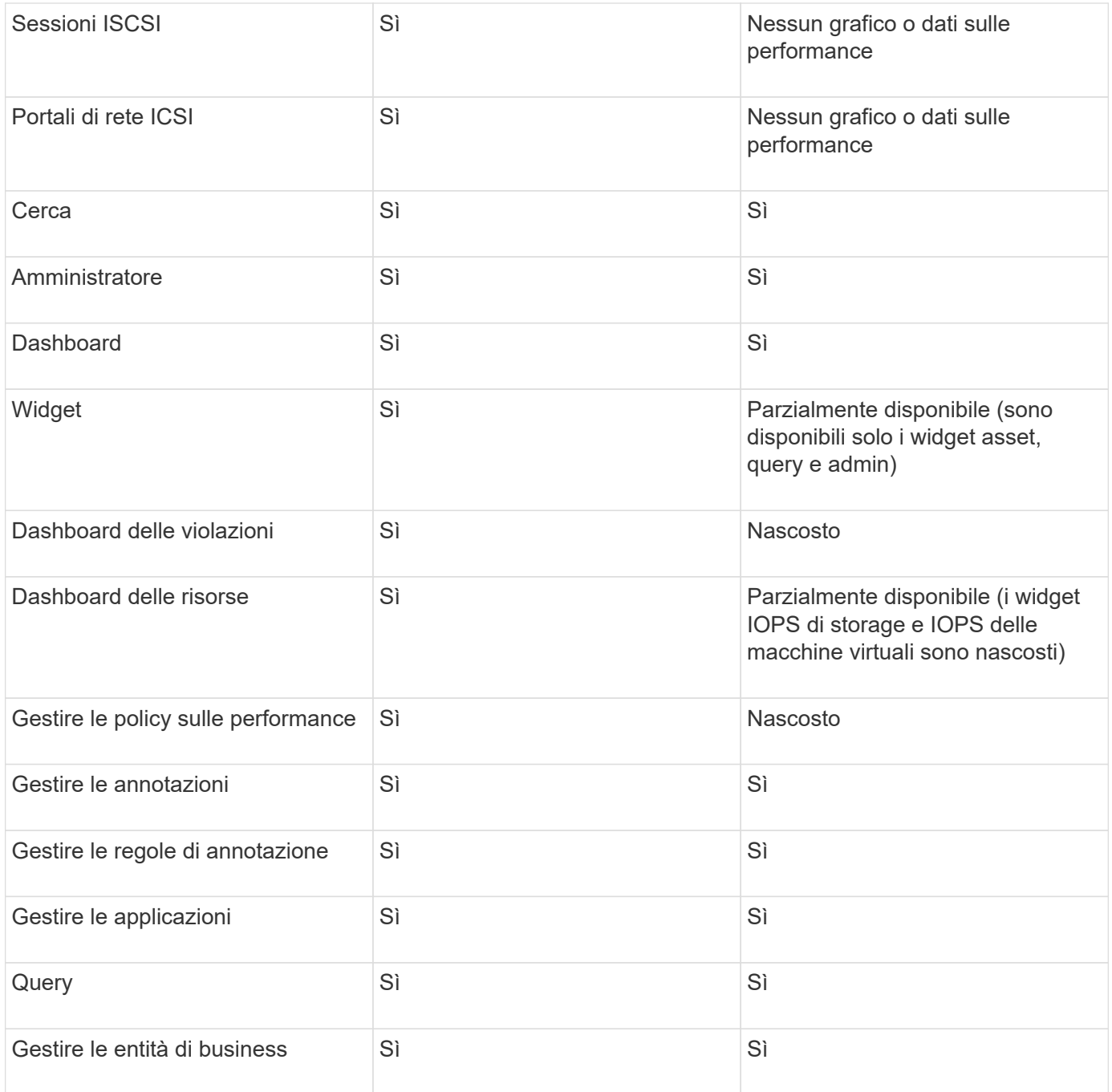

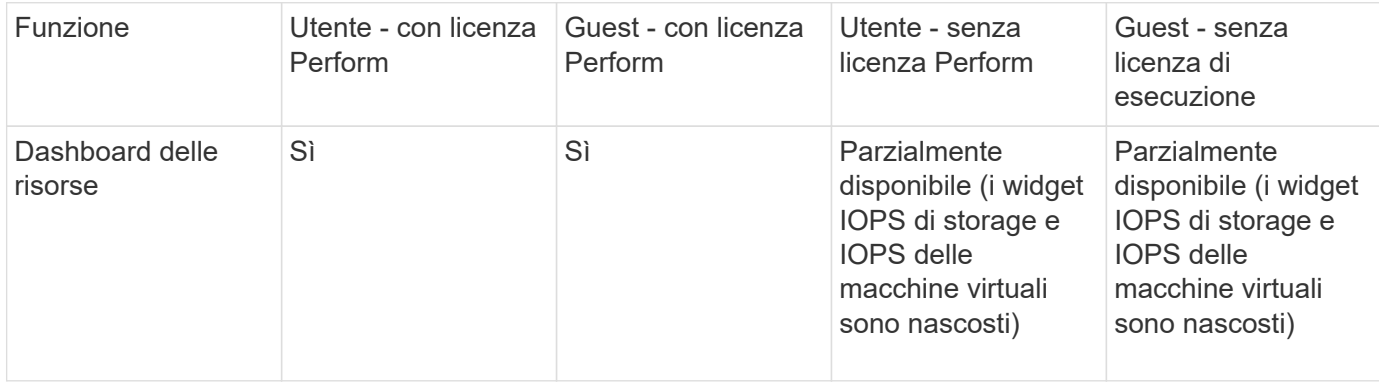

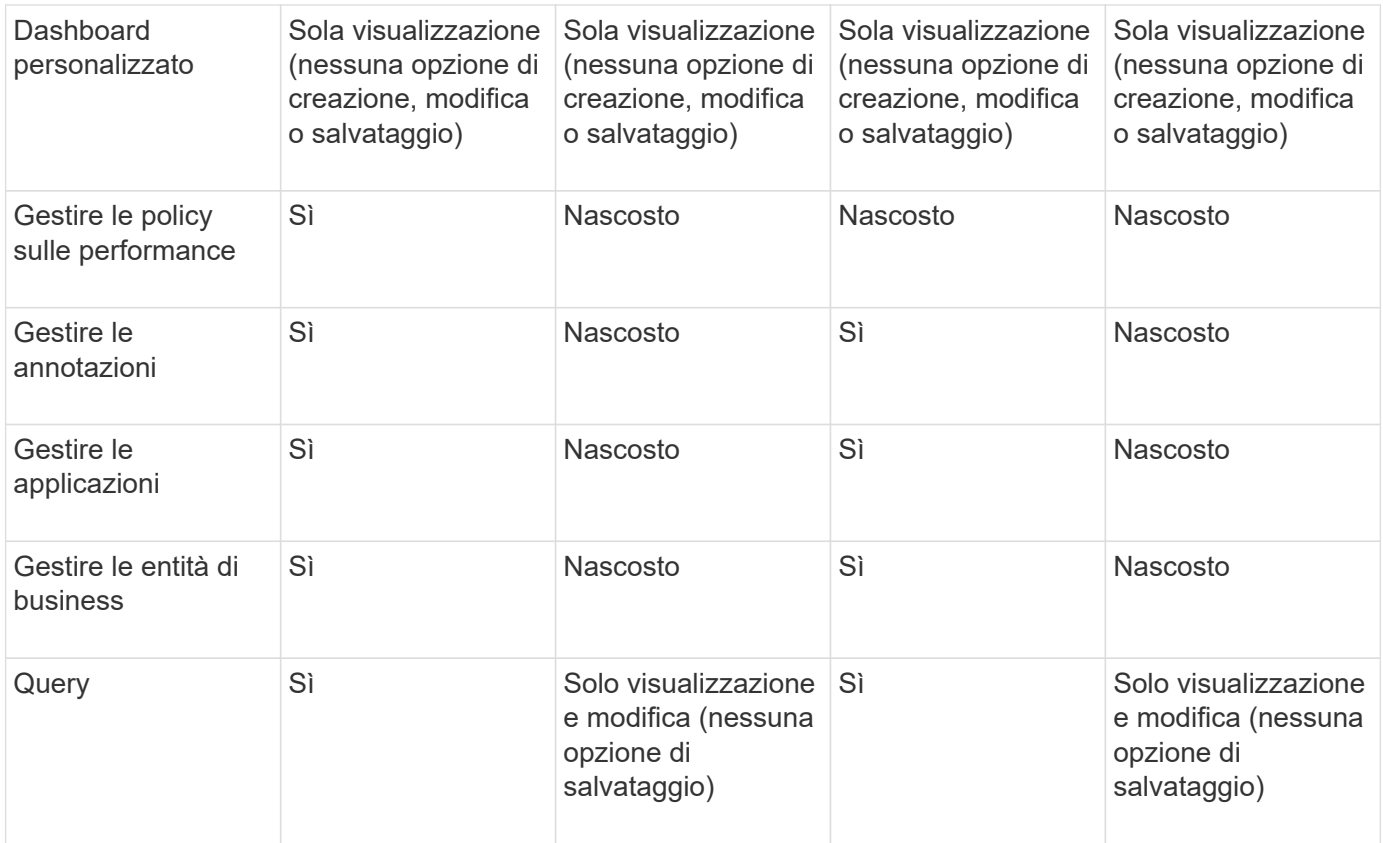

## **Risoluzione dei problemi di installazione**

Le installazioni di OnCommand Insight vengono generalmente gestite attraverso le procedure guidate di installazione. Tuttavia, i clienti potrebbero riscontrare problemi durante gli aggiornamenti o conflitti dovuti agli ambienti informatici.

Assicurarsi inoltre di installare tutte le licenze OnCommand Insight necessarie per l'installazione del software.

#### **Licenze mancanti**

Per diverse funzionalità di OnCommand Insight sono necessarie licenze diverse. Le informazioni visualizzate in OnCommand Insight sono controllate dalle licenze installate. Fare riferimento alla sezione delle licenze OnCommand Insight per informazioni sulle funzionalità controllate da ciascuna licenza.

Fare riferimento alla sezione delle licenze OnCommand Insight per informazioni sulle funzionalità controllate da ciascuna licenza.

#### **Invio di una richiesta di supporto tecnico online**

In caso di problemi con l'installazione di Insight, in qualità di cliente registrato, puoi inviare una richiesta di supporto tecnico online.

#### **Prima di iniziare**

Utilizzando l'indirizzo e-mail aziendale, è necessario registrarsi come cliente del supporto per ottenere servizi di supporto online. La registrazione viene eseguita tramite il sito di supporto [\(http://support.netapp.com](http://support.netapp.com)).

#### **A proposito di questa attività**

Per aiutare il supporto clienti a risolvere il problema di installazione, è necessario raccogliere il maggior numero possibile di informazioni, tra cui:

- Numero di serie di Insight
- Descrizione del problema
- Tutti i file di log Insight
- Cattura dello schermo di eventuali messaggi di errore

#### **Fasi**

- 1. Creare un .zip file delle informazioni raccolte per creare un pacchetto di risoluzione dei problemi.
- 2. Accedere al sito di supporto all'indirizzo ["mysupport.netapp.com"](http://mysupport.netapp.com/) E selezionare **Assistenza tecnica**.
- 3. Fare clic su **Apri un caso**.
- 4. Seguire le istruzioni del pacchetto di dati.

#### **Al termine**

Per seguire la richiesta, puoi utilizzare **verifica stato caso** nella pagina Assistenza tecnica.

## <span id="page-21-0"></span>**Aggiornamento di Insight**

Quando è disponibile una nuova versione di OnCommand Insight, è possibile eseguire l'aggiornamento per sfruttare le nuove funzionalità e risolvere i problemi. È necessario aggiornare il server Insight e il data warehouse (DWH) separatamente.

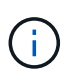

Non memorizzare alcun backup automatico o manuale nelle directory di installazione di Insight, perché l'intera cartella di installazione viene sovrascritta durante il processo di aggiornamento. Se sono stati memorizzati file di backup in una di queste directory, è necessario spostare i backup in una posizione diversa prima di eseguire qualsiasi processo di aggiornamento o disinstallazione.

Le versioni più recenti di Insight hanno maggiori requisiti di spazio su disco, memoria e CPU. Prima di eseguire l'aggiornamento alla versione più recente di Insight, esaminare i requisiti di installazione. Prima di installare o aggiornare Insight, si consiglia di contattare il Sales Engineer per ottenere informazioni dettagliate sul dimensionamento.

È consigliabile eseguire un backup di sicurezza e un backup del database prima di aggiornare il software Insight.

## **Aggiornamento di Insight alla versione 7.3.12 o successiva - Linux**

Prima di eseguire l'aggiornamento da OnCommand Insight 7.3.10 - 7.3.11 alla versione 7.3.12 o successiva, è necessario eseguire lo strumento di migrazione dei dati OCI.

#### **Sfondo**

OnCommand Insight versione 7.3.12 e successive utilizzano software sottostante che potrebbero essere incompatibili con le versioni precedenti. Le versioni 7.3.12 e successive di Insight includono un **Data Migration** **Tool** per l'aggiornamento.

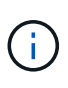

Le versioni di OnCommand Insight 7.3.9 e precedenti non sono più supportate. Se si utilizza una di queste versioni, *è necessario* eseguire l'aggiornamento a Insight versione 7.3.10 o successiva (si consiglia vivamente la versione 7.3.11) prima di eseguire l'aggiornamento alla versione 7.3.12 o successiva.

#### **Quali sono le funzioni di Data Migration Tool?**

Lo strumento di migrazione esegue un controllo iniziale della compatibilità e segue uno dei tre diversi percorsi di aggiornamento. Il percorso selezionato si basa sulla compatibilità dei dati della versione corrente.

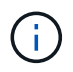

Prima di eseguire l'aggiornamento, è necessario eseguire Data Migration Tool e seguire i passaggi consigliati.

#### **Prima di iniziare**

- Si consiglia vivamente di eseguire il backup del sistema OnCommand Insight prima di eseguire lo strumento di migrazione dei dati.
- Il servizio Elasticsearch sul server deve essere attivo e funzionante.
- Prima di aggiornare Insight, è necessario eseguire Data Migration Tool per il database e gli archivi delle performance.

#### **Esecuzione dello strumento di migrazione dei dati**

- 1. Scaricare la versione più recente del Data Migration Tool (ad esempio, *SANScreenDataMigrationTool-x86- 7.3.12-97.zip*) sul server Insight e il file di installazione Insight appropriato. Decomprimere in una cartella di lavoro. I download sono disponibili sul ["Sito di supporto NetApp".](https://mysupport.netapp.com/site/products/all/details/oncommand-insight/downloads-tab)
- 2. Aprire una finestra di comando e accedere alla cartella di lavoro.
	- Si consiglia di utilizzare la shell bash.
- 3. Eseguire lo strumento di migrazione dei dati utilizzando il seguente comando:
	- *`sudo ./SANScreenDataMigrationTool.sh`*
- 4. Seguire le istruzioni, se necessario. Di seguito viene riportato un esempio.

```
sudo ./SanscreenDataMigrationTool.sh
NetApp SANScreen Data Migration Tool 7.3.12-132
OCI 7.3.10.8.139 is installed
Elasticsearch REST port = 9200
Checking Elasticsearch service...
Elasticsearch service is up
Checking for obsolete (version 5) indexes...
Found 54 obsolete indexes. Of these,
      54 indexes may be migrated with OCI server running,
         the most recent of which is for 2021-05-13
Verifying migration component is present...
SANscreen Server service is Running
Proceed with online migration of 54 indexes (y or [n])?:
```
Il Data Migration Tool verificherà la presenza di indici obsoleti nel sistema e ne riferirà l'eventuale presenza. Se non sono presenti, lo strumento si chiude.

Alcuni indici possono essere migrati mentre il servizio del server SANscreen è in esecuzione. È possibile eseguire la migrazione di altri utenti solo quando il server viene arrestato. Se non sono presenti indici che possono essere migrati, lo strumento viene chiuso. In caso contrario, seguire le istruzioni come richiesto.

Una volta completato il Data Migration Tool, si verificherà nuovamente la presenza di indici obsoleti. Se tutti gli indici sono stati migrati, lo strumento informa che l'aggiornamento a OnCommand Insight 7.3.12 è supportato. Ora puoi procedere con l'aggiornamento di Insight.

sudo ./SanscreenDataMigrationTool.sh NetApp SANScreen Data Migration Tool 7.3.12-132 OCI 7.3.10.8.139 is installed Elasticsearch REST port = 9200 Checking for obsolete (version 5) indexes... Found 76 obsolete OCI indexes. Of these, 76 indexes may be migrated with OCI server running SANscreen Server service is running Proceed with online migration of 76 indexes (y or [n])? y If you supply performance archive location, entries for any dates with migrated indexes will be replaced. Each orginal entry will be renamed and you may delete it after migration is completed. When prompted enter the archive location including the site-name directory. Enter the location of the performance archive or blank if none: Performance archive entries will not be updated Running the migration application with options -u http://localhost:9200 --online -sa - Preparing to migrate oci-timeseries-disk-2021-03-22: copied; backup; delete old; restore new; cleanup; done. Preparing to migrate oci-timeseries-internalvolume-2021-03-22: copied; backup; delete old; restore new; cleanup; done. Preparing to migrate oci-timeseries-port-2021-03-22: copied; backup; delete old; restore new; cleanup; done. ... Preparing to migrate oci-timeseries-disk-2021-03-27: copied; backup; delete old; restore new; cleanup; done. Execution time 0:08:17 Checking for obsolete (version 5) indexes... No obsolete indexes found. Upgrade and Inline Upgrade to 7.3.12+ are supported

Se viene richiesto di interrompere il servizio SANscreen, riavviarlo prima di eseguire l'aggiornamento.

#### **Errori di convalida**

Nel caso in cui la convalida dell'indice non riesca, lo strumento di migrazione informa l'utente del problema prima di uscire.

#### **OnCommand Insight non presente:**

```
./SanscreenDataMigrationTool.sh
NetApp SANScreen Data Migration Tool V1.0
Checking OnCommand Insight Installation...
ERROR: OnCommand Insight is not installed
```
#### **Versione Insight non valida:**

./SanscreenDataMigrationTool.sh NetApp SANScreen Data Migration Tool 7.3.12-105 Checking OnCommand Insight Installation... OnCommand Insight 7.3.4 (126) is installed ERROR: The OCI Data Migration Tool is intended to be run against OCI 7.3.5  $-7.3.11$ 

**Il servizio Elasticsearch non è in esecuzione:**

```
./SanscreenDataMigrationTool.sh
NetApp SANScreen Data Migration Tool 7.3.12-105
Checking OnCommand Insight Installation...
OnCommand Insight 7.3.11 (126) is installed
Getting installation parameters...
Elasticsearch Rest Port: 9200
Checking Elasticsearch service...
ERROR: The Elasticsearch service is not running
Please start the service and wait for initialization to complete
Then rerun OCI Data Migration Tool
```
#### **Opzioni della riga di comando**

Il Data Migration Tool include alcuni parametri opzionali che ne influenzano il funzionamento.

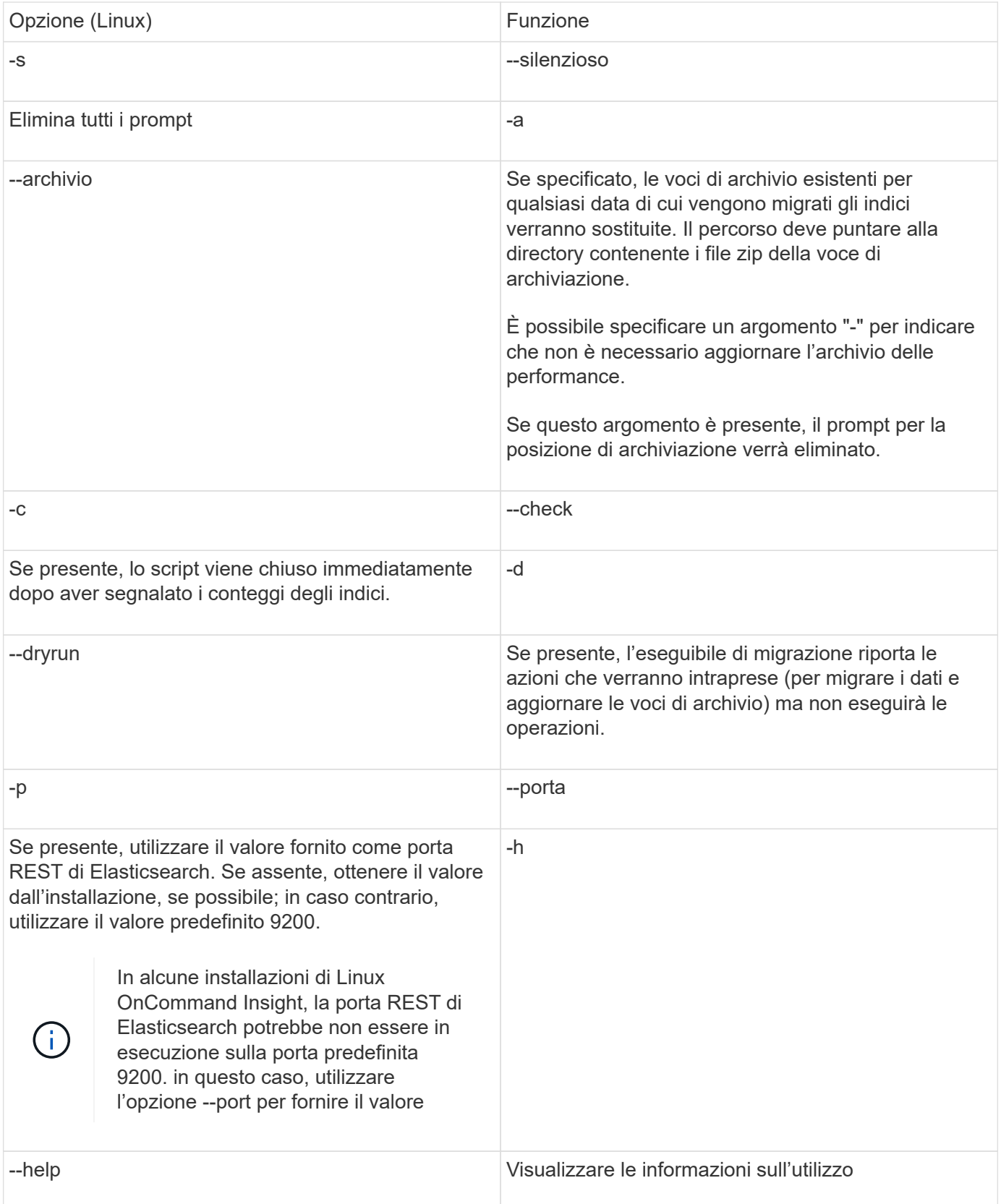

#### **Risoluzione dei problemi**

Se le voci di archivio sono state aggiornate, è *necessario* assicurarsi che la proprietà e le autorizzazioni degli archivi aggiornati siano corrette. Dovrebbero essere **ocisys ocisys 644**. In caso contrario, accedere alla cartella di archiviazione delle prestazioni ed eseguire i seguenti comandi:

```
chown ocisys *
chgrp ocisys *
chmod 644 *
```
## **Aggiornamento del software Insight Server**

Dopo aver effettuato l'accesso al server, è possibile verificare la disponibilità di aggiornamenti del server OnCommand Insight.

#### **Fasi**

- 1. Nella barra degli strumenti di Insight, fare clic sull'icona **Help** (Guida).
- 2. Selezionare **Controlla aggiornamenti**.
- 3. Fare clic su **OK** se Version is up to date viene visualizzato il messaggio.
- 4. Se viene rilevata una versione più recente, fare clic sul collegamento **scarica qui** nella finestra del messaggio.
- 5. Nella pagina **Download**, fare clic su **download**. Annotare la posizione della directory di download.

È inoltre possibile scaricare la versione più recente dal sito di supporto NetApp.

- 6. Accedere al server Insight utilizzando un account con privilegi sudo.
- 7. Accedere alla directory di download e digitare il seguente comando:

```
unzip oci-<version>-linux-x86_64.zip
```
Assicurarsi di disporre del numero di versione corretto del file di installazione.

8. È possibile visualizzare la sintassi, gli argomenti dei comandi e l'utilizzo dei parametri per ociinstall.sh :

sudo ./oci-<version>-linux-x86\_64/oci-install.sh --help

9. Eseguire lo script di installazione:

sudo ./oci-<version>-linux-x86\_64/oci-install.sh

10. Accettare il Contratto di licenza e seguire le istruzioni.

## **Aggiornamento del software Data Warehouse**

Dopo aver aggiornato il software del server Insight, è necessario aggiornare il software del data warehouse.

#### **Fasi**

- 1. Accedere al server Data Warehouse (DWH) utilizzando un account con privilegi sudo.
- 2. Scarica il software Insight DWH dal sito di supporto di NetApp.

3. Accedere alla directory di download e digitare il seguente comando:

unzip oci-dwh-<version>-linux-x86\_64.zip

Assicurarsi di disporre del numero di versione corretto del file di installazione.

4. È possibile visualizzare la sintassi, gli argomenti dei comandi e l'utilizzo dei parametri per ociinstall.sh :

sudo ./oci-dwh-<version>-linux-x86\_64/oci-install.sh --help

5. Eseguire lo script di installazione:

sudo ./oci-dwh-<version>-linux-x86\_64/oci-install.sh

6. Accettare il Contratto di licenza e seguire le istruzioni.

#### **Aggiornamento del software Remote Acquisition Unit**

Dopo aver aggiornato il software del server Insight, è necessario aggiornare il software di acquisizione remota.

#### **Fasi**

- 1. Accedere al server RAU (Remote Acquisition Unit) utilizzando un account con privilegi sudo.
- 2. Scarica il software Insight RAU dal sito di supporto di NetApp.
- 3. Accedere alla directory di download e digitare il seguente comando:

unzip oci-rau-<version>-linux-x86\_64.zip

Assicurarsi di disporre del numero di versione corretto del file di installazione.

4. È possibile visualizzare la sintassi, gli argomenti dei comandi e l'utilizzo dei parametri per ociinstall.sh :

sudo ./oci-rau-<version>-linux-x86\_64/oci-install.sh --help

5. Eseguire lo script di installazione:

sudo ./oci-rau-<version>-linux-x86\_64/oci-install.sh

6. Accettare il Contratto di licenza e seguire le istruzioni.

## **Migrazione da Windows a Linux**

Per utilizzare Insight su Linux con un'installazione Windows esistente, è necessario eseguire una migrazione. È necessario eseguire questa procedura sia sul server Insight che sui componenti Data Warehouse.

#### **Fasi**

1. Eseguire il backup dell'attuale installazione Insight sul server.

Consultare la *Guida alla configurazione e all'amministrazione di OnCommand Insight* per informazioni su come eseguire il backup del database OCI.

- 2. Installare Insight per Linux.
- 3. Ripristinare il database per la versione precedente.

Consultare la *Guida alla configurazione e all'amministrazione di OnCommand Insight* per informazioni su come ripristinare il database OCI.

4. Disinstallare la versione precedente di Insight per Windows.

## <span id="page-29-0"></span>**Disinstallazione di OnCommand Insight**

Se necessario, è possibile disinstallare i componenti di OnCommand Insight. È necessario disinstallare i componenti di OnCommand Insight separatamente.

Ogni componente viene disinstallato separatamente.

## **Disinstallazione del server OnCommand Insight**

Se necessario, è possibile disinstallare il server OnCommand Insight.

#### **Prima di iniziare**

Procedura consigliata: Prima di disinstallare Insight, eseguire il backup del database OnCommand Insight.

#### **Fasi**

- 1. Accedere al server OnCommand Insight utilizzando un account con privilegi sudo.
- 2. Assicurarsi che tutte le finestre di OnCommand Insight siano chiuse.
- 3. È possibile visualizzare la sintassi, gli argomenti dei comandi e l'utilizzo dei parametri per ociuninstall.sh immettendo il seguente comando:

sudo /usr/bin/oci-uninstall.sh --help

Una normale disinstallazione non rimuove la licenza Insight o i backup giornalieri. Per rimuovere l'intera installazione, utilizzare --purge optioon conoci-install.sh comando.

4. Digitare il seguente comando:

sudo /usr/bin/oci-uninstall.sh

## **Disinstallazione di Data Warehouse**

Se necessario, è possibile disinstallare Data Warehouse.

#### **Prima di iniziare**

Eseguire il backup della versione corrente del database di data warehouse (DWH) di OnCommand Insight.

#### **A proposito di questa attività**

La disinstallazione del data warehouse di OnCommand Insight elimina in modo permanente tutti i dati precedentemente raccolti.

#### **Fasi**

- 1. Accedere al server Data Warehouse utilizzando un account con privilegi sudo.
- 2. Assicurarsi che tutte le finestre di OnCommand Insight siano chiuse.
- 3. È possibile visualizzare la sintassi, gli argomenti dei comandi e l'utilizzo dei parametri per uninstall.sh immettendo il seguente comando: sudo /usr/bin/oci-uninstall.sh --help
- 4. Digitare il seguente comando: sudo /usr/bin/oci-uninstall.sh

## **Disinstallazione di un'unità di acquisizione remota**

È possibile disinstallare un'unità di acquisizione remota quando non è più necessaria.

#### **Fasi**

- 1. Accedere al server Remote Acquisition Unit utilizzando un account con privilegi sudo.
- 2. Assicurarsi che tutte le finestre di OnCommand Insight siano chiuse.
- 3. È possibile visualizzare la sintassi, gli argomenti dei comandi e l'utilizzo dei parametri per  $\verb|uninstall.sh|$ immettendo il seguente comando: sudo /usr/bin/oci-uninstall.sh --help
- 4. Digitare il seguente comando: sudo /usr/bin/oci-uninstall.sh

Viene eseguito lo script di disinstallazione. Seguire le istruzioni.

#### **Informazioni sul copyright**

Copyright © 2024 NetApp, Inc. Tutti i diritti riservati. Stampato negli Stati Uniti d'America. Nessuna porzione di questo documento soggetta a copyright può essere riprodotta in qualsiasi formato o mezzo (grafico, elettronico o meccanico, inclusi fotocopie, registrazione, nastri o storage in un sistema elettronico) senza previo consenso scritto da parte del detentore del copyright.

Il software derivato dal materiale sottoposto a copyright di NetApp è soggetto alla seguente licenza e dichiarazione di non responsabilità:

IL PRESENTE SOFTWARE VIENE FORNITO DA NETAPP "COSÌ COM'È" E SENZA QUALSIVOGLIA TIPO DI GARANZIA IMPLICITA O ESPRESSA FRA CUI, A TITOLO ESEMPLIFICATIVO E NON ESAUSTIVO, GARANZIE IMPLICITE DI COMMERCIABILITÀ E IDONEITÀ PER UNO SCOPO SPECIFICO, CHE VENGONO DECLINATE DAL PRESENTE DOCUMENTO. NETAPP NON VERRÀ CONSIDERATA RESPONSABILE IN ALCUN CASO PER QUALSIVOGLIA DANNO DIRETTO, INDIRETTO, ACCIDENTALE, SPECIALE, ESEMPLARE E CONSEQUENZIALE (COMPRESI, A TITOLO ESEMPLIFICATIVO E NON ESAUSTIVO, PROCUREMENT O SOSTITUZIONE DI MERCI O SERVIZI, IMPOSSIBILITÀ DI UTILIZZO O PERDITA DI DATI O PROFITTI OPPURE INTERRUZIONE DELL'ATTIVITÀ AZIENDALE) CAUSATO IN QUALSIVOGLIA MODO O IN RELAZIONE A QUALUNQUE TEORIA DI RESPONSABILITÀ, SIA ESSA CONTRATTUALE, RIGOROSA O DOVUTA A INSOLVENZA (COMPRESA LA NEGLIGENZA O ALTRO) INSORTA IN QUALSIASI MODO ATTRAVERSO L'UTILIZZO DEL PRESENTE SOFTWARE ANCHE IN PRESENZA DI UN PREAVVISO CIRCA L'EVENTUALITÀ DI QUESTO TIPO DI DANNI.

NetApp si riserva il diritto di modificare in qualsiasi momento qualunque prodotto descritto nel presente documento senza fornire alcun preavviso. NetApp non si assume alcuna responsabilità circa l'utilizzo dei prodotti o materiali descritti nel presente documento, con l'eccezione di quanto concordato espressamente e per iscritto da NetApp. L'utilizzo o l'acquisto del presente prodotto non comporta il rilascio di una licenza nell'ambito di un qualche diritto di brevetto, marchio commerciale o altro diritto di proprietà intellettuale di NetApp.

Il prodotto descritto in questa guida può essere protetto da uno o più brevetti degli Stati Uniti, esteri o in attesa di approvazione.

LEGENDA PER I DIRITTI SOTTOPOSTI A LIMITAZIONE: l'utilizzo, la duplicazione o la divulgazione da parte degli enti governativi sono soggetti alle limitazioni indicate nel sottoparagrafo (b)(3) della clausola Rights in Technical Data and Computer Software del DFARS 252.227-7013 (FEB 2014) e FAR 52.227-19 (DIC 2007).

I dati contenuti nel presente documento riguardano un articolo commerciale (secondo la definizione data in FAR 2.101) e sono di proprietà di NetApp, Inc. Tutti i dati tecnici e il software NetApp forniti secondo i termini del presente Contratto sono articoli aventi natura commerciale, sviluppati con finanziamenti esclusivamente privati. Il governo statunitense ha una licenza irrevocabile limitata, non esclusiva, non trasferibile, non cedibile, mondiale, per l'utilizzo dei Dati esclusivamente in connessione con e a supporto di un contratto governativo statunitense in base al quale i Dati sono distribuiti. Con la sola esclusione di quanto indicato nel presente documento, i Dati non possono essere utilizzati, divulgati, riprodotti, modificati, visualizzati o mostrati senza la previa approvazione scritta di NetApp, Inc. I diritti di licenza del governo degli Stati Uniti per il Dipartimento della Difesa sono limitati ai diritti identificati nella clausola DFARS 252.227-7015(b) (FEB 2014).

#### **Informazioni sul marchio commerciale**

NETAPP, il logo NETAPP e i marchi elencati alla pagina<http://www.netapp.com/TM> sono marchi di NetApp, Inc. Gli altri nomi di aziende e prodotti potrebbero essere marchi dei rispettivi proprietari.